# Development of Games

Lecture 9 Introduction to OpenGL (used slides from Ulf Assarsson Department of Computer Engineering Chalmers University of Technology and Alexey Ignatenko, Moscow State University)

## SGI and GL

- Silicon Graphics (SGI) revolutionized the graphics workstation by implementing the pipeline in hardware (1982)
- **To access the system, application** programmers used a library called GL
- **Monday Computer** interactive applications With GL, it was relatively/simple to program three dimensional

2

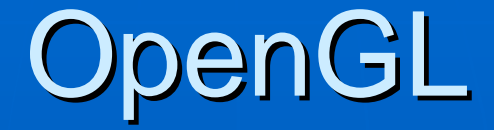

- **The success of GL lead to OpenGL** (1992), a platform-independent API that was
	- Easy to use
	- Close enough to the hardware to get excellent performance
	- Focus on rendering
	- Omitted windowing and input to avoid window system dependencies

## Architecture of OpenGL

**Set of libraries** • E.g. for Windows

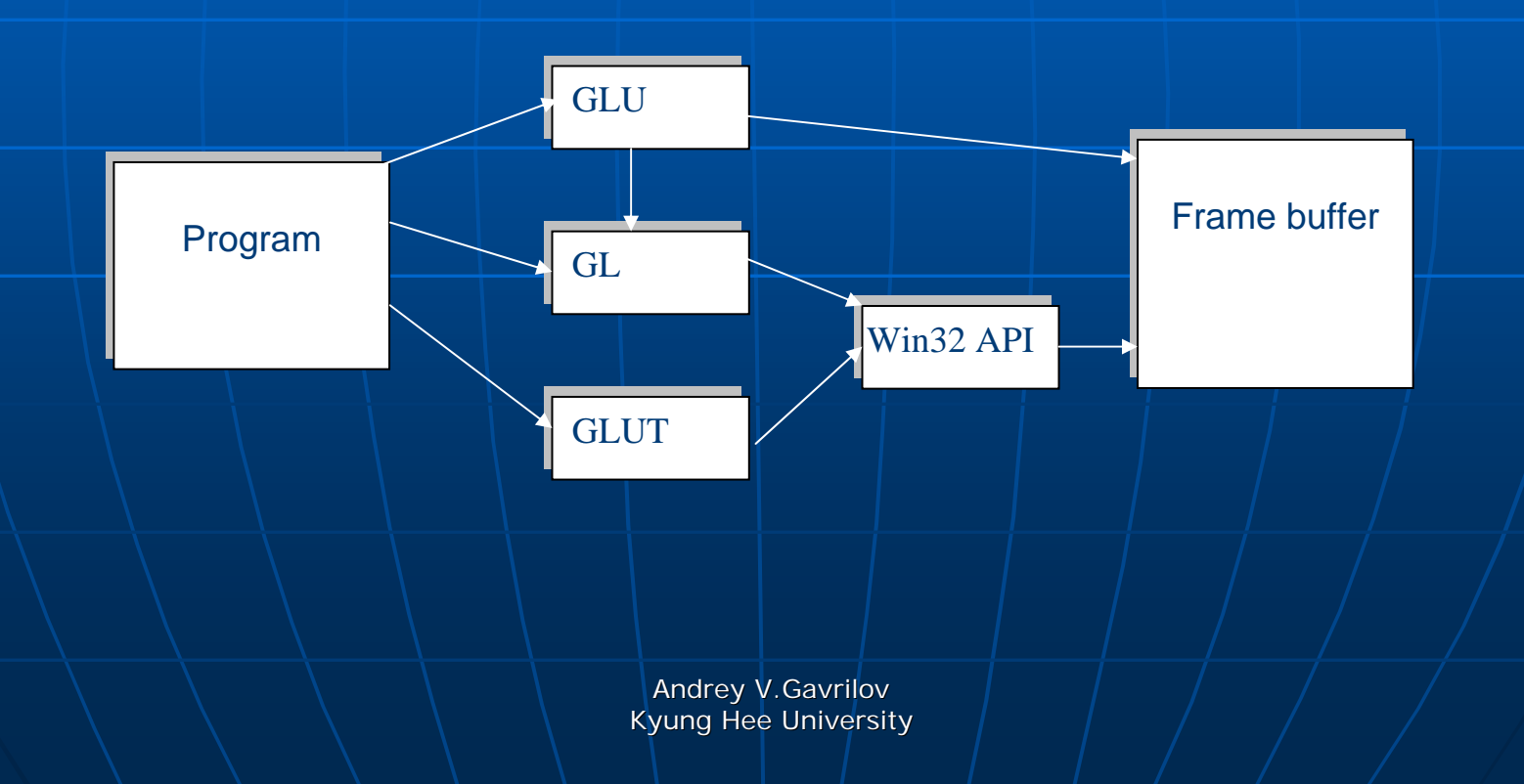

# **OpenGL Architecture**

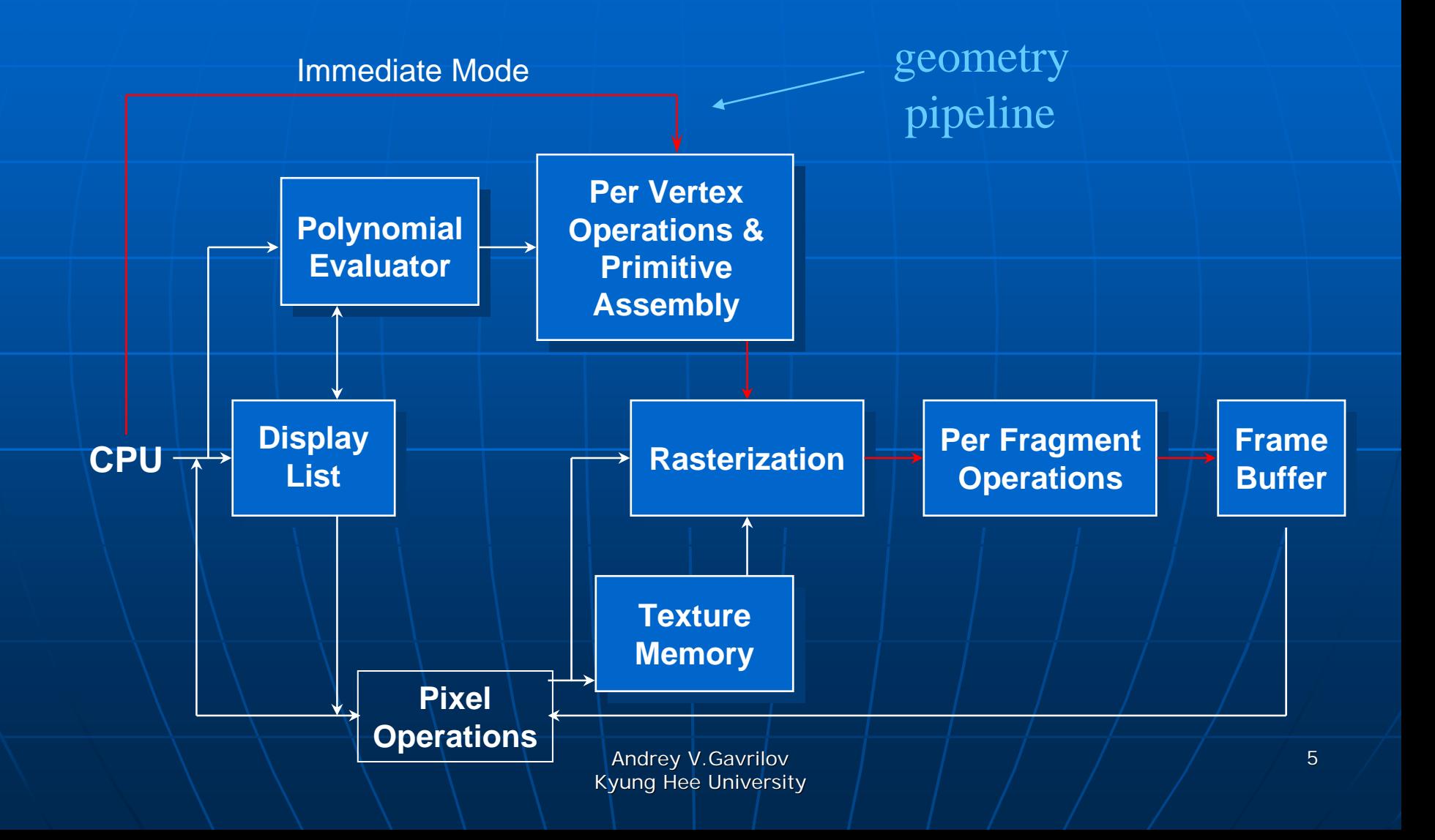

# **Software Organization**

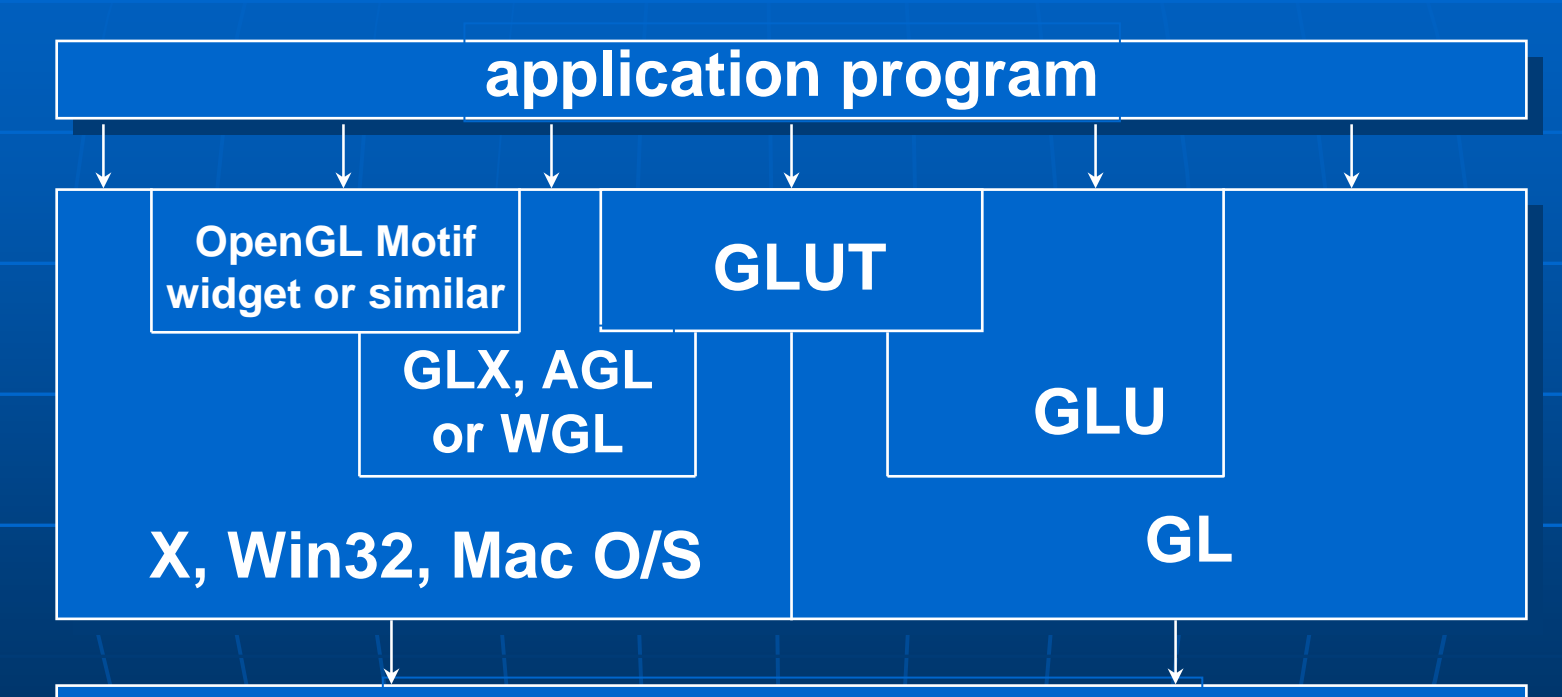

#### **software and/or hardware**

# **Connecting API's**

## $\blacksquare$  AGL, GLX, WGL

- Links between OpenGL and Windows System
- GLU (OpenGL Utility Library)
	- Part of OpenGL
	- NURBS, tessellators, quadric shapes, etc
- GLUT (OpenGL Utility Toolkit)
	- Removable AP
	- Unofficial part of OpenGL

## KJ <sub>S</sub>ung Hee University 8What is needed for working with What is needed for working with OpenGL OpenGL **.cpp opengl32.lib gl.h glu32.lib glu.h glut32.lib glut.h opengl32.dll glu32.dll glut32.dll C++.exe**

## Primitives

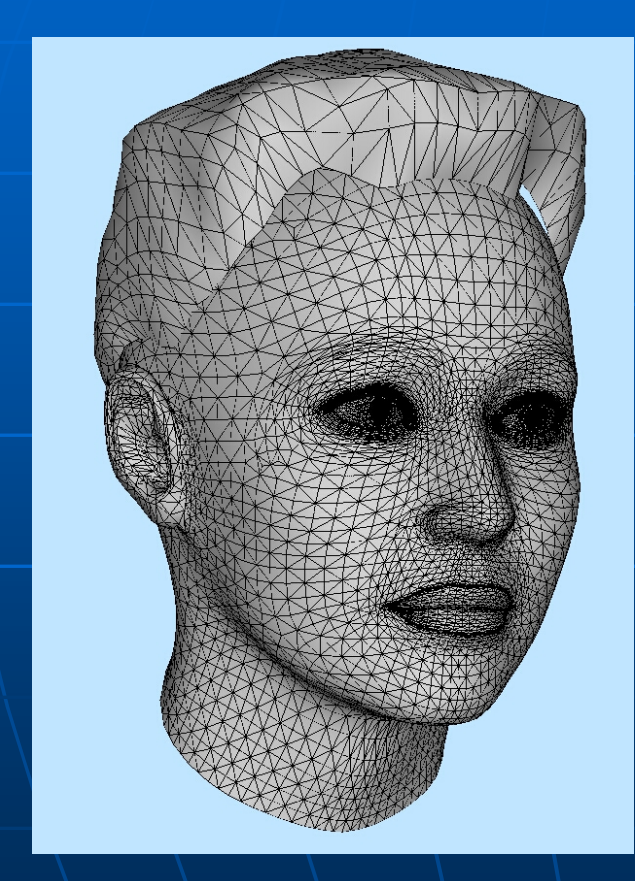

#### T. **Polygones** • Edges • Vertex

Andrey V.Gavrilov Kyung Hee University

Andrey V.Gavrilov Commands of OpenGL  $\blacksquare$  Description of primitives • Points, triangles, polygons, vertex<br>and so on and so on**Description of lighting** • Position, color and so or **Definition of attributes** • Color, material, texture **Transformations** • Rotation, translation, camera  $\blacksquare$  Visualization • Control of output on screen

Kyung Hee University

# **Functions of OpenGL**

# **glVertex3fv ( v )**

Number of components

2 – (x, y) 3 – (x, y, z) 4 – (x, y, z, w) Kind of data

ub

us –

ui –

B byte – unsigned byte

s  $-$  – short

- unsigned short

I – int

- unsigned int

f – float

d – double

#### Vector

«v» is absent for scalar forms

glVertex2f(x,y)

Andrey V.Gavrilov Kyung Hee University

# Definition of objects in **OpenGL by primitives**

## glBegin( prim\_type );

#### glVertex{234}{df}[v]()

glEnd();

glBegin (GL\_POINTS); glVertex2f (-0.25, -0.25); glColor3f (0.0, 0.0, 1.0); glVertex2f (-0.25, 0.25); glC olor3f (Color [0], C olor [1], Color [2]); glVertex2f (0.25, 0.25); glEnd;

# Primitives

• Points

GL POINTS

 $\blacksquare$  Lines

GL LINES, GL LINE STRIP, GL LINE LOOP

**Triangles** 

GL TRIANGLES, GL TRIANGLE STRIP, GL TRIANGLE FAN

- Quadrilaterals and all other polygons GL QUADS, GL QUAD STRIP, GL POLYGON
- Ordering of vertices (corners) defines front & back
	- GL CCW  $\leq$  Default
	- $-$  GL CW

#### Primitives in OpenGL  $\Box$  $\blacksquare$

GL\_POINTS GL\_LINES GL\_LINE\_STRIP

GL\_TRIANGLES

 $\Box$ 

GL\_TRIANGLE\_STRIP GL\_QUAD\_STRIPE

GL\_POLIGON

GL\_QUADS

Andrey V.Gavrilov Kyung Hee University

## **Triangles**

glBegin(GL TRIANGLES); /\* First Triangle \*/  $g1Vertext{ex3f(1.0, 0.0, 0.0)}$ qlVertex3f( $-0.5, 1.0, 0.5$ ); qlVertex3f( $0.0, -0.5, -0.2$ ); /\* Second Triangle \*/ glVertex3f( $1.0, -0.4, 0.0$ );  $q$ lVertex3f( $0.0, 0.6, 0.0;$ qlVertex3f( $-0.6, -0.2, 0.4$ );  $g1End()$ ;

glBegin(GL\_TRIANGLES); glColor2f(0.0 f,1.0f); glVertex2f(150.0f, 50 .0f); glVertex2f(50.0f, 150 .0f); glVertex2f(200 .0f, 200 .0f) glEnd();

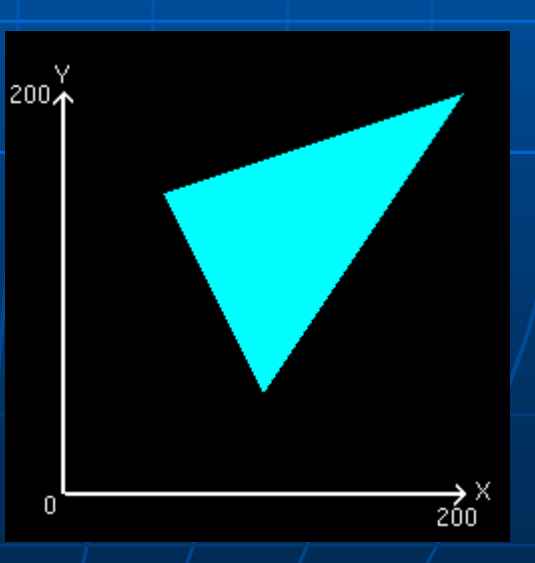

# GL QUAD STRIPE

```
qlBeqin(GL QUAD STRIP);
  /* First quad */qlVertex3f(-0.5, -0.5, -0.5);
  qlVertex3f(-0.5, 0.5, -0.5);
  qlVertex3f(0.5, -0.5, -0.5);
  qlVertex3f(0.5, 0.5, -0.5);
  /* Second */qlVertex3f(0.5, -0.5, 0.5);
  qlVertex3f(0.5, 0.5, 0.5);
  /* Third */qlVertex3f(-0.5, -0.5, 0.5);
  qlVertex3f(-0.5, 0.5, 0.5);
  /* Fourth */qlVertex3f(-0.5, -0.5, -0.5);
  qlVertex3f(-0.5, 0.5, -0.5);
qlll(d);
```
# Sample pseudoprogram

 $\#$ include <stuff.h>

```
int main(int argc, char **argy)
Ł
```
MakeAGraphicsWindow; /\* Not done in OpenGL \*/

glClearColor(0.0, 0.0, 0.0, 0.0); glClear(GL COLOR BUFFER BIT);

qlColor3f(1.0,1.0,1.0); alOrtho(0.0.1.0.0.0.1.0.-1.0.1.0);

```
glBegin(GL_POLYGON);
 glVertex3f(0.25, 0.25, 0.0);
 glVertex3f(0.75, 0.25, 0.0);
 alVertex3f(0.75, 0.75, 0.0);
 alVertex3f(0.25, 0.75, 0.0);
qIEnd();
q Flush();
```
UpdateWindowAndWaitForEvents(); /\* Not GL's job \*/ Ъ,

## Matrices of transformations

Andrey X.Gavrilov Kyung Hee University **GLdouble zfar);void glTranslated(GLdouble x, GLdouble y, GLdouble z); void glScaled(GLdouble x, GLdouble y, GLdouble z); void glRotated(GLdouble angle, GLdouble ax, GLdouble ay, GLdouble az); void gluPerspective(GLdouble fov, GLdouble aspect, GLdouble znear,**

## Pipeline

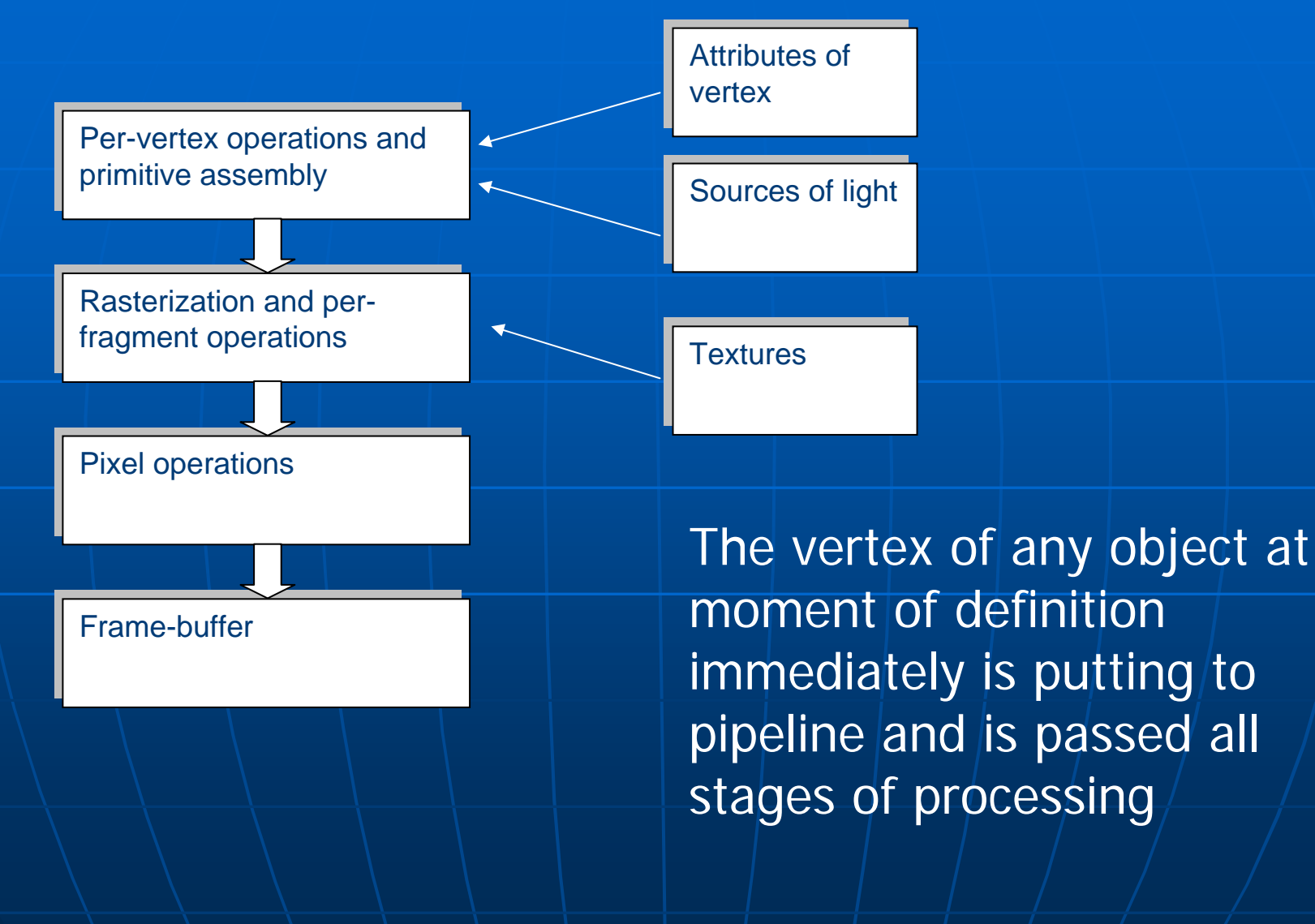

# The GL state machine

### ■ State machine - you define the state

- Send parameters
- Define controls
- Define colours
- Define textures
- Define transforms
- Send primitives
- Then execute the state

# **Controlling the state**

- glEnable and glDisable
	- e.g.: GL LIGHTING, GL DEPTH TEST
- glPushMatrix och glPopMatrix
	- glPushMatrix creates a copy of the current matrix on the stack  $-$  many deep?
	- glPopMatrix throws away the current one and recovers the previously pushed one
- Error control and feedback
	- glGetError, gluErrorString
	- glRenderMode, glPassThrough, glFeedbackBuffer

## Attributes of vertex

**Every vertex besides** *position* **may** have some other attributes:

- Material
- Color
- Normal
- Texture coordinates

**Always current values of attributes** are used

## Process of visualization Process of visualization

#### $\overline{\phantom{0}}$  $\blacksquare$  Define window for drawing

**Define constant attributes and properties** (sources of lights, textures and so on)

#### $\mathbb{R}^2$ **For every frame**

- Clear frame-buffer
- Define position of camera
- For every object
	- $\blacksquare$  Define transformation
	- $\blacksquare$  Get attributes
	- $\blacksquare$  Get geometry
- Update window

## Define window

## **glViewport(x, y, width, height) g**

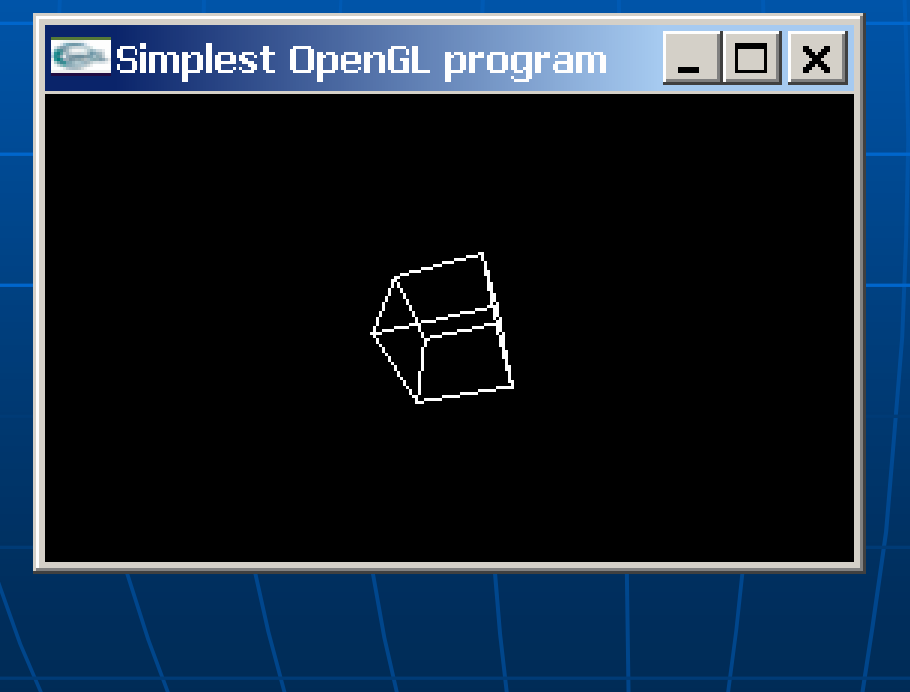

Andrey V.Gavrilov Kyung Hee University

# Operations with frame-buffer

 $\blacksquare$  definition of color for filling of frame -buffer

•• glClearColor(red, green, blue, alpha) **red,green,blue,alpha** ∈ [ 0,1 ]

 $\blacksquare$  Fill screen buffers •• glClear(GL\_COLOR\_BUFFER\_BIT);

# **Transformation of coordinates**

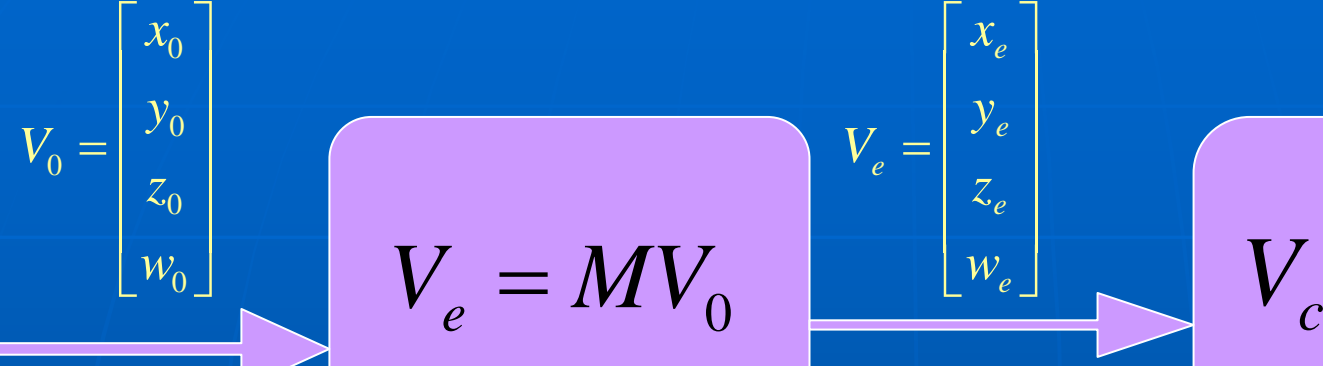

$$
V_e = MV_0
$$
\n
$$
V_e = \begin{bmatrix} y_e \\ z_e \\ w_e \end{bmatrix}
$$
\n
$$
V_c = PV_e
$$
\n
$$
V_e = \begin{bmatrix} y_e \\ y_e \\ z_e \end{bmatrix}
$$
\n
$$
V_e = \begin{bmatrix} y_e \\ y_e \\ w_e \end{bmatrix}
$$
\n
$$
V_e = \begin{bmatrix} y_e \\ y_e \\ w_e \end{bmatrix}
$$
\n
$$
V_e = \begin{bmatrix} y_e \\ y_e \\ w_e \end{bmatrix}
$$
\n
$$
V_e = \begin{bmatrix} y_e \\ y_e \\ w_e \end{bmatrix}
$$
\n
$$
V_e = \begin{bmatrix} y_e \\ y_e \\ w_e \end{bmatrix}
$$
\n
$$
V_e = \begin{bmatrix} y_e \\ y_e \\ w_e \end{bmatrix}
$$
\n
$$
V_e = \begin{bmatrix} y_e \\ y_e \\ w_e \end{bmatrix}
$$
\n
$$
V_e = \begin{bmatrix} y_e \\ y_e \\ w_e \end{bmatrix}
$$
\n
$$
V_e = \begin{bmatrix} y_e \\ y_e \\ w_e \end{bmatrix}
$$
\n
$$
V_e = \begin{bmatrix} y_e \\ y_e \\ w_e \end{bmatrix}
$$
\n
$$
V_e = \begin{bmatrix} y_e \\ y_e \\ w_e \end{bmatrix}
$$
\n
$$
V_e = \begin{bmatrix} y_e \\ y_e \\ w_e \end{bmatrix}
$$
\n
$$
V_e = \begin{bmatrix} y_e \\ y_e \\ w_e \end{bmatrix}
$$
\n
$$
V_e = \begin{bmatrix} y_e \\ y_e \\ w_e \end{bmatrix}
$$
\n
$$
V_e = \begin{bmatrix} y_e \\ y_e \\ w_e \end{bmatrix}
$$
\n
$$
V_e = \begin{bmatrix} y_e \\ y_e \\ w_e \end{bmatrix}
$$
\n
$$
V_e = \begin{bmatrix} y_e \\ y_e \\ w_e \end{bmatrix}
$$
\n
$$
V_e = \begin{bmatrix} y_e \\ y_e \\ w_e \end{bmatrix}
$$
\n
$$
V_e = \begin{bmatrix} y_e \\ y_e \\ w_e \end{bmatrix}
$$
\n
$$
V_e = \begin{bmatrix} y_e \\ y_e \\ w_e \end{bmatrix}
$$
\n
$$
V_e = \begin{bmatrix} y_e \\ y_e \\ w_e \end{bmatrix}
$$

 $\mathbf{r} \mathbf{v}$   $c$ 

 $\sim_C$ 

Kyung Hee University

26

 $M = M \cdot \begin{bmatrix} c[0] & c[4] & c[8] & c[12] \ c[1] & c[5] & c[9] & c[13] \ c[2] & c[6] & c[10] & c[14] \ c[3] & c[7] & c[11] & c[15] \end{bmatrix}$ Kyung Hee University Matrices of transformations  $\Box$  select the matrix for transformation: **void glMatrixMode(Glenum mode); mode={GL\_MODELVIEW|GL\_PROJECTION} void glLoadIdentity(); T** Two main operations on matrices: *M* <sup>=</sup> *E* **void glMultMatrixd(GLdouble c[16]);**

27

## **Stack of matrices**

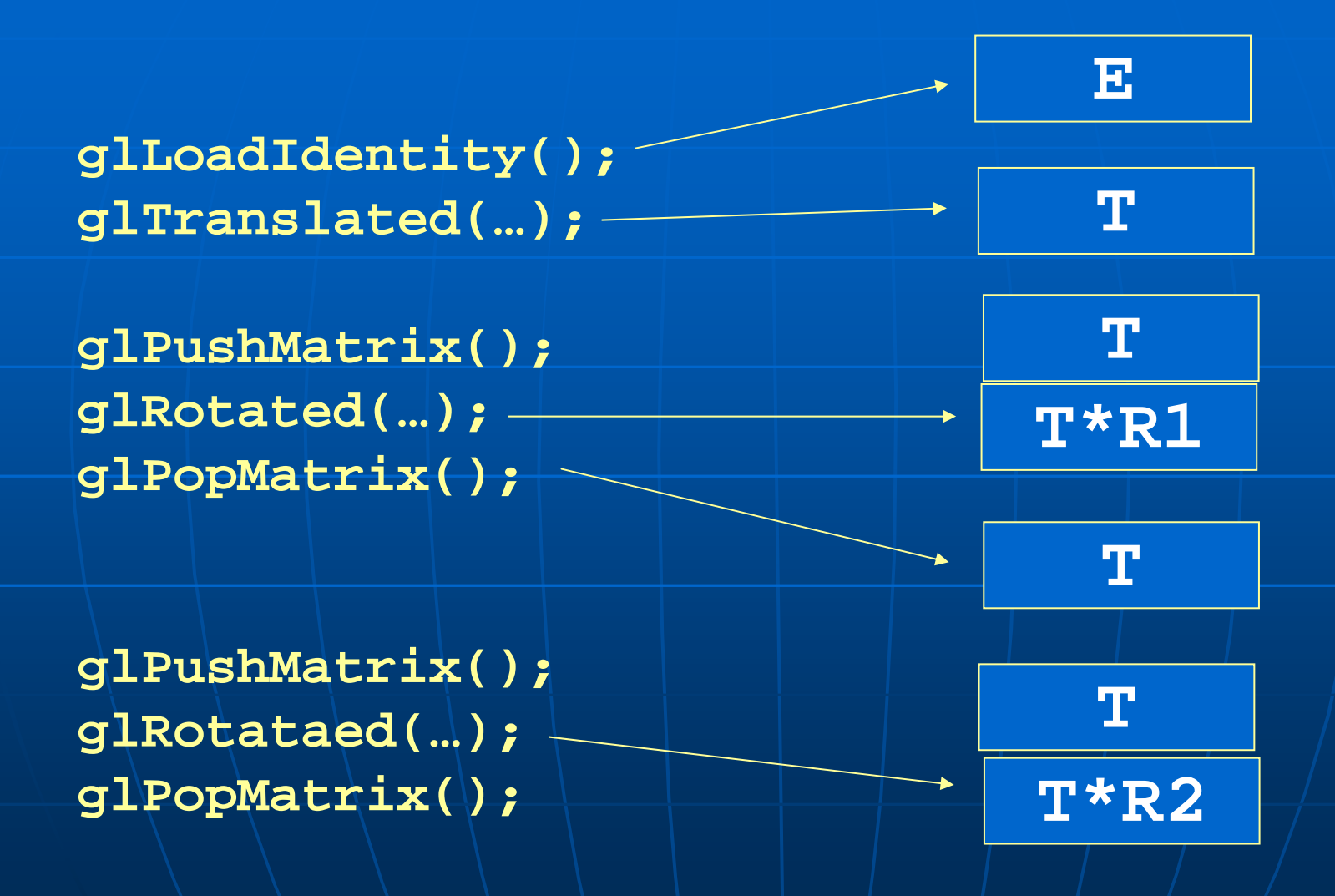

#### **Transformations** *M*  $M_{\scriptstyle\textit{view}}\cdot M_{\scriptstyle\textit{mdl}}$  $=$   $M$   $\ldots$   $\cdot$

*M<sub>mdl</sub>* - glTranslate, glRotate, glScale *M<sub>view</sub>* |- gluLookAt(eye<sub>x</sub>, eye<sub>y</sub>, eye<sub>z</sub>, aim<sub>x</sub>, aim<sub>y</sub>, aim<sub>z</sub> up $_{\mathsf{x}}$ , up $_{\mathsf{y}}$ , up $_{\mathsf{z}}$ )

Eye – coordinates of camera Aim – coordinates of target Up – direction to up

> Andrey V.Gavrilov Kyung Hee University

# **Transformations (2)**

- $\mathbb{R}^2$ **glMatrixMode(GL\_MODELVIEW)**  $\mathbb{R}^2$  $\blacksquare$  gluLookAt(..); Camera
- $\mathbb{R}^2$ ■ glTranslate(...)  $\mathbb{R}^2$ ■ glRotate(...)  $\mathbb{R}^2$  $\blacksquare$  glTranslate(...)  $\mathbb{R}^2$  $\blacksquare$  gl $\mathsf{Begin}(\ldots)$

 $\mathbb{R}^2$ 

…

 $\blacksquare$ \glEnd();

Model transformation

**Geometry** 

# Camera and projection matrix

- Orthografic or perspective projection
	- glFrustum or glOrtho
	- glViewport
- Front and back clip planes (Near, Far)
- Define matrix mode:
	- glMatrixMode(GL PROJECTION)
	- glMatrixMode(GL MODELVIEW)
- Actual view set by the model view-matrix

## Perspective projection

**glMatrixModel(GL\_PROJECTION)** 

■ gluPerspective(...)

# gluPerspective

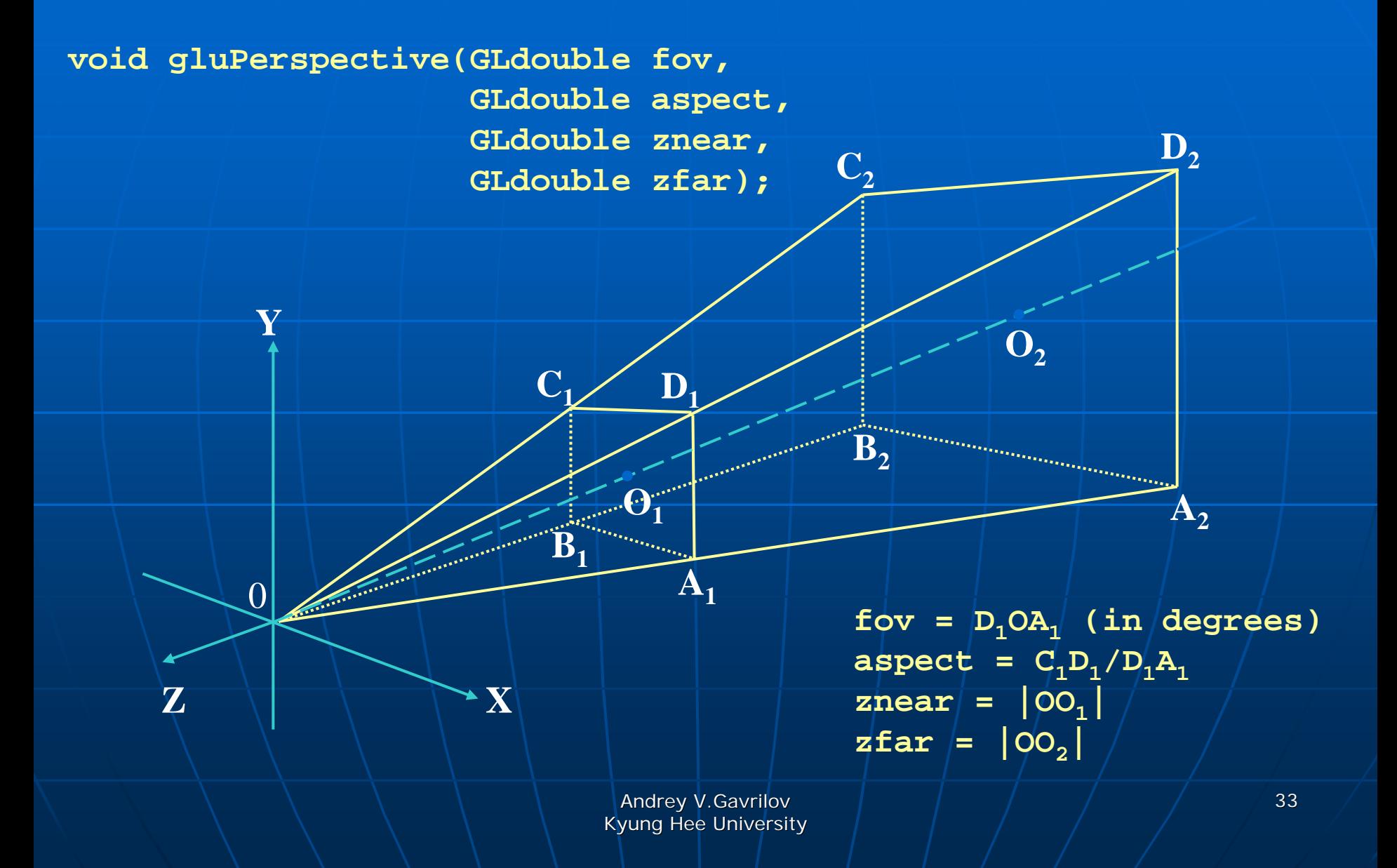

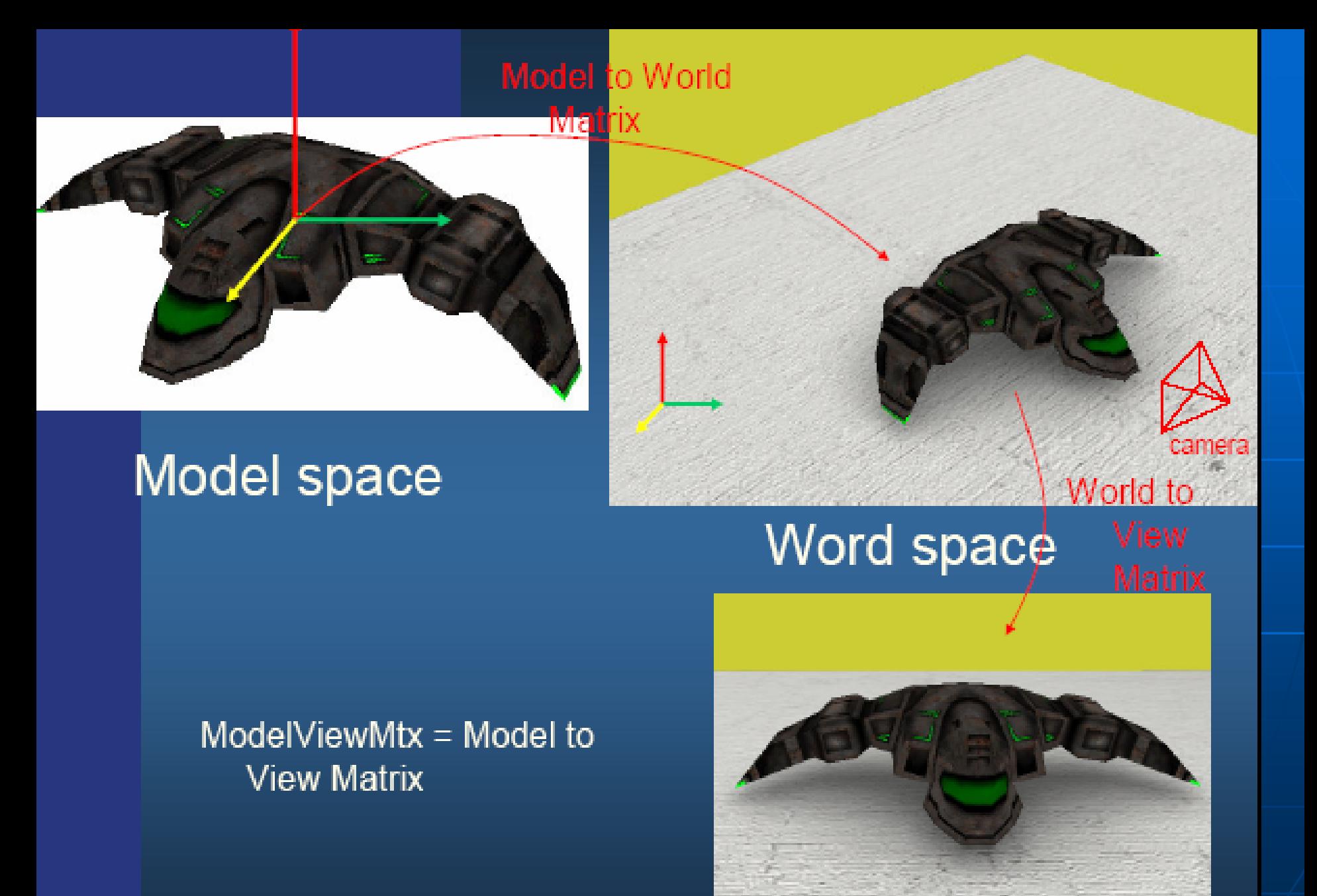

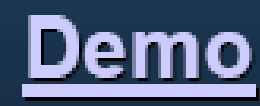

15

View space 02003

### • Matrix Operations:

- glMatrixMode ( GL MODELVIEW or **GL PROJECTION )**
- glLoadIdentity(), glMultMatrix()
- glRotate(), glTranslate(), glScale(), (glFrustum(), glOrtho())
- GLU Helper functions: gluPerspective(), gluLookAt, gluOrtho2D () (good for 2D rendering like text)

• Stack Operations:

- glPushMatrix(), glPopMatrix()
- glPushAttrib(), glPopAttrib()

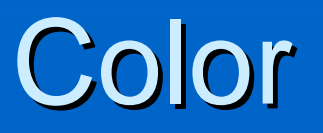

### ■ Real colour (RGBA) or colour index

- RGBA mode is more general than index mode
- Colour index mode reduces the number of bits per pixel
- Special effects 'tricks' like index-animation
- Colours defined for polygon vertices
	- glColor or glIndex
	- Shading affects colour:
		- GL\_FLAT: Constant colour across polygon
		- GL\_SMOOTH: Interpolation across polygon

# Light

- OpenGL defines 8 light sources
	- glEnable: GL LIGHTING, GL LIGHT0 ... GL LIGHT7
- **Parameters: glLight**\*(...)
	- Ambient, Diffuse, Specular, Position, Spot Direction, Spot Exponent, Spot Cutoff, Constant Att., Linear Att., Quadratic Att.
- $\blacksquare$  Model for the lighting: glLightModel\*(...)
	- Ambient, Local Viewer, Two Sided (bidirectional)
- $\blacksquare$  Switch on lighting with glEnable(GL LIGHTING)

### **Lighting and Colors**

### · glColor4f(r,g,b,a), glColor3f(r,g,b)

- Used when lighting is disabled:
- Disable with glDisable ( GL LIGHTING
- Could be changed for instance per vertex of per object. Can also be specified with glColorPointer() as described previously

#### • glMaterialfv()

- Used when lighting is enabled.
- Enable with glEnable ( GL\_LIGHTING );
- Must also enable lights: q1Enable (GL\_LIC
- Example:
	- giMaterialty (GL\_FRONT\_AND\_BACK, GL\_AMBIENT, float rgba[4])
	- giMaterialfv(GL\_FRONT\_AND\_BACK, GL\_DIFFU8E, float rgbs[4])
	- giMaterialfv(GL\_FRONT\_AND\_BACK, GL\_8PECULAR, float rgba(4))
	- gIMaterialtv(GL\_FRONT\_AND\_BACK, GL\_EMISSION, float rgba[4])
	- giMaterialf(GL\_FRONT\_AND\_BACK, GL\_SHININESS, 30)

## **Example of lighting**

Command manipulation window

#### **3 Light & Material**

#### Screen-space view

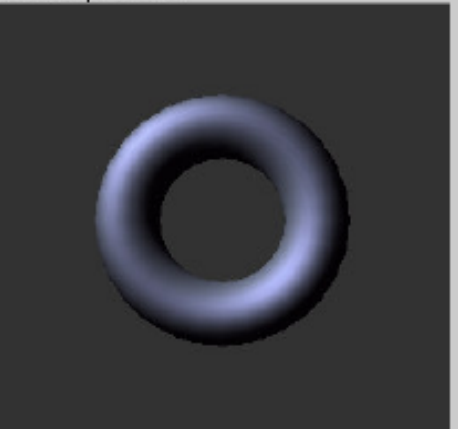

World-space view

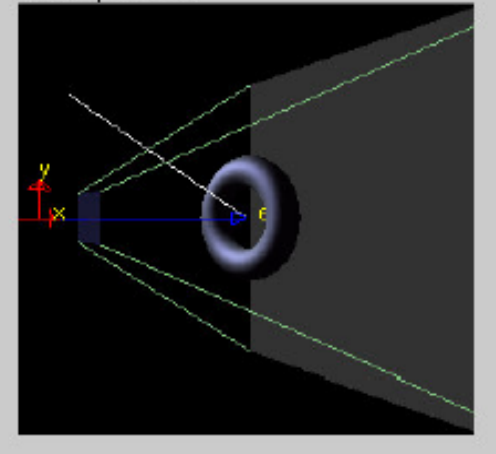

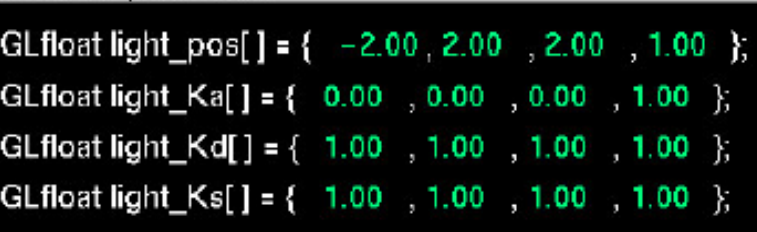

giLightV(GL\_LIGHT0, GL\_POSITION, light\_pos); glLightfv(GL\_LIGHT0, GL\_AMBIENT, light\_Ka); glLightfv(GL\_LIGHT0, GL\_DIFFUSE, light\_Kd); glLightfv(GL\_LIGHT0, GL\_SPECULAR, light\_Ks);

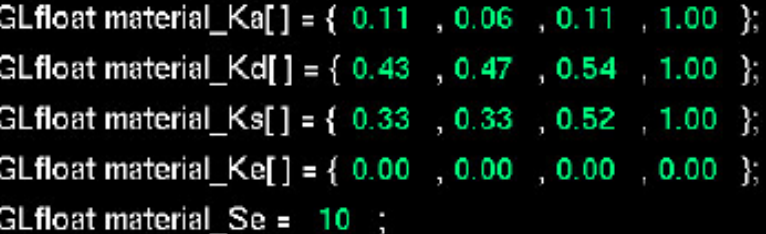

giMaterialfv(GL\_FRONT, GL\_AMEIENT, material\_Ka); glMaterialfv(GL\_FRONT, GL\_DIFFUSE, material\_Kd); glMaterialfv(GL\_FRONT, GL\_SPECULAR, material\_Ks); giMaterialfv(GL\_FRONT, GL\_EMISSION, material\_Ke); glMaterialfv(GL\_FRONT, GL\_SHININESS, material\_Se);

#### Click on the arguments and move the mouse to modify values.

 $\Box$ D $\mathbf{X}$ 

# **Material**

- To set the colour properties of the illuminated object (front and back)
	- glMaterial
	- glColorMaterial
		- $\blacksquare$  glColor
- **Parameters:** 
	- Ambient, Diffuse, Specular, Shininess, Emission
	- Parameter channels can create combinations (ambient-diffuse)
- Changing the material is costly!
	- Group polygons with similar materials if possible

# glMaterialfv() • material components

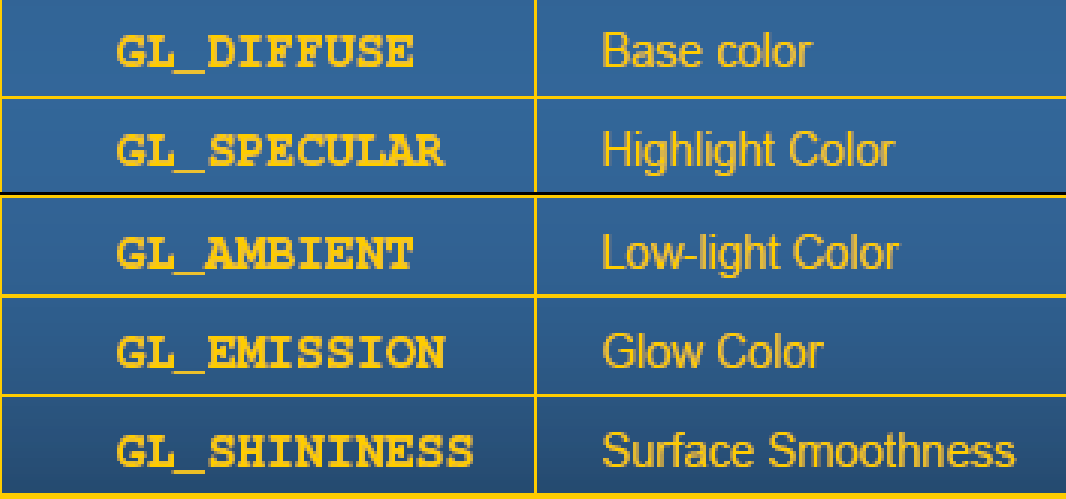

# Shading

- To set the colour properties of the<br>illuminated object (front and back)
	- glMaterial
	- glColorMaterial
		- $\blacksquare$  glColor
- Parameters:
	- Ambient, Diffuse, Specular, Shininess, Emission
	- Parameter channels can create combinations (ambient-diffuse)
- Changing the material is costly!
	- Group polygons with similar materials if possible

## **Textures**

- 1, 2 or 3 dimensional 'images'
	- qlTexImage1D, glTexImage2D, glTexImage3DV1.2
	- Texture dimensions are always  $2^n (2^n + 2$ if has a border)
	- glTexSubImage replaces a part of a texture
		- Often much cheaper than replacing the whole thing

# Textures (2)

#### Three steps

- ® specify texture
	- read or generate image
	- $\bullet$  assign to texture gloen rextures (), glBindTexture (), gluBuild2DMipMaps ()
- @ assign texture coordinates to vertices

#### **®** specify texture parameters

- set texture filter gl TexParameteri (GL\_TEXTURE\_2D, GL\_TEXTURE\_MAG\_FILTER, \_
- . set texture function gl TexEnvf (GL TEXTURE ENV, GL MODULATE / GL DECAL / GL BLEND / GL ADD OF GL COMBINE )
- · set texture wrap mode glTexParameteri (GL\_TEXTURE\_2D, GL\_TEXTURE\_WRAP\_S,..)
- set optional perspective correction hint gluint (GL\_PERSPECTIVE\_CORRECTION\_HINT GL NICEST)
- $\bullet$  bind texture object  $-\frac{1}{2}$  and  $\frac{1}{2}$  bind  $\frac{1}{2}$  ()
- . enable texturing glEnable (GL\_TEXTURE\_2D)
- . supply texture coordinates for vertex gl Texcoord2f (), gl Texcoord3f (), glTexCoord4f()
	- coordinates can also be generated: GITexGen (GL\_OBJECT\_LINEAR/GL\_EYE\_LINEAR/GL\_SPHERE\_MAP)
	- glEnable (GL\_TEX\_GEN\_S/T/R/Q)

## **Assigning Texture coordinates** - glTexCoord()

• Based on parametric texture coordinates • glTexCoord2f() specified at each vertex

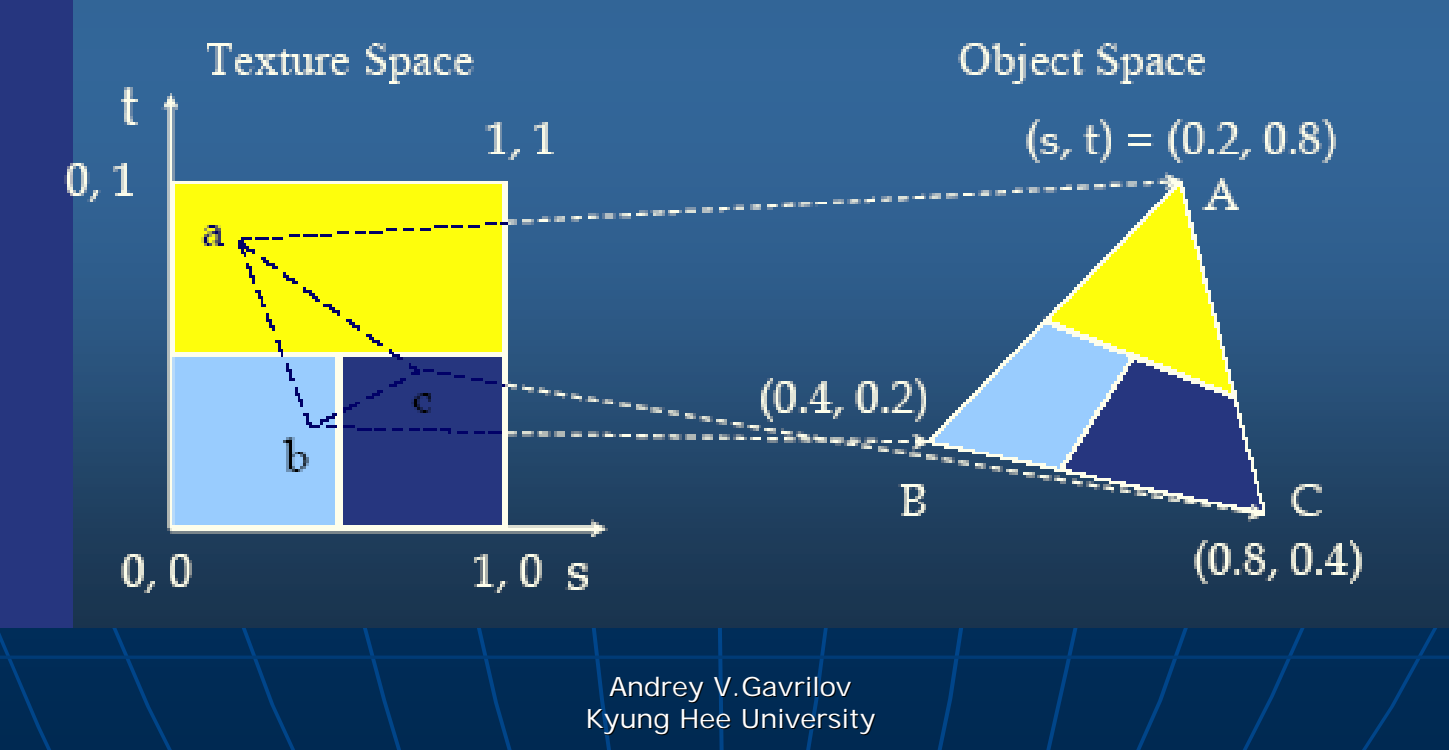

## **Specifying a Texture: Other Methods**

• Use frame buffer as source of texture image - uses current buffer as source image  $g1$ CopyTexImage $1D$  $( \ldots )$  $g$ l CopyTex Image 2D $( \ldots )$ • Modify part of a defined texture  $g1$ TexSubImage $1D$  $( \ldots )$ glTexSubImage2D(...)  $g1$ TexSubImage3D $( \ldots )$ • Do both with  $g1$ CopyTexSubImage2D(...), etc.

## **Example of using texturing**

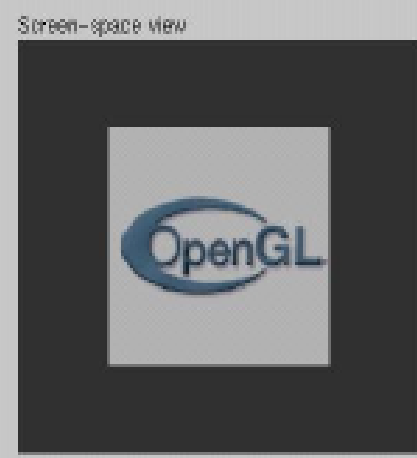

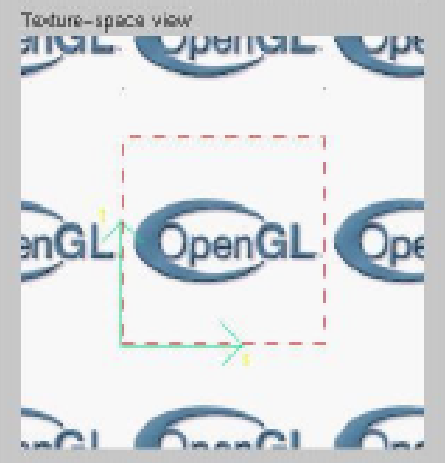

Command manipulation window

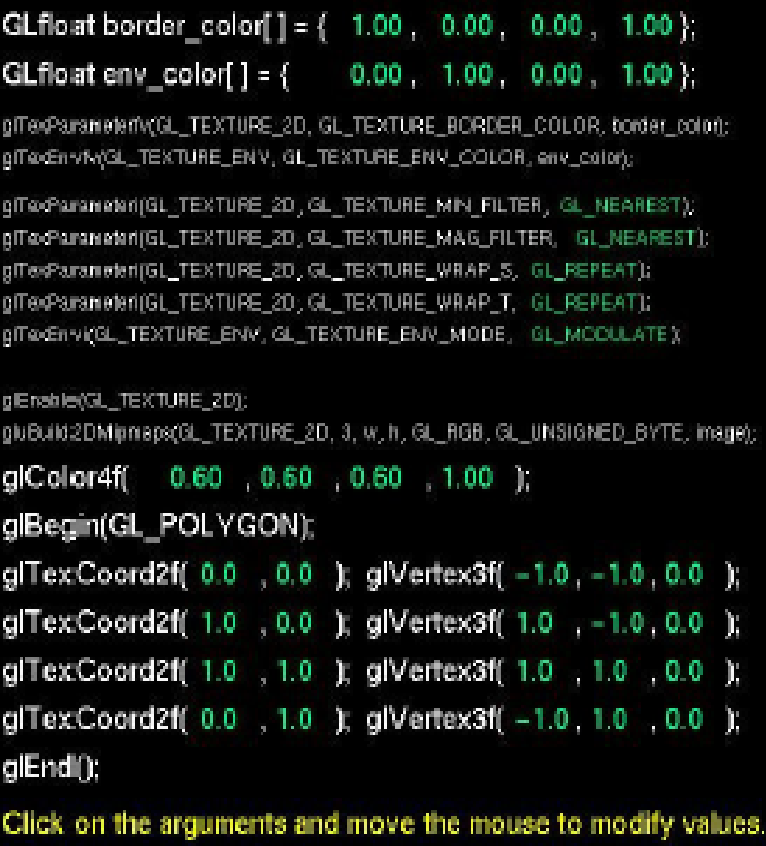

### **Reflections with environment** mapping

• Uses the active texture as an environment map

#### • Enable with:

- · glTexGeni (GL\_S, GL\_TEXTURE\_GEN\_MODE, GL SPHERE MAP);
- · glTexGeni (GL\_T, GL\_TEXTURE GEN MODE GL SPHERE MAP) ;
- **.** glEnable (GL\_TEXTURE\_GEN
- · glEnable (GL\_TEXTURE\_GEN\_'

#### • Cube mapping in OpenGL1.3

- See glSpec13.pdf (link on homepage) or glSpec14.pdf on the wel